## Деякі нюанси при виконанні ЛР №2

1) В налаштуваннях віртуальних машин треба змінити тип мережевого підключення на «Внутрішня мережа»:

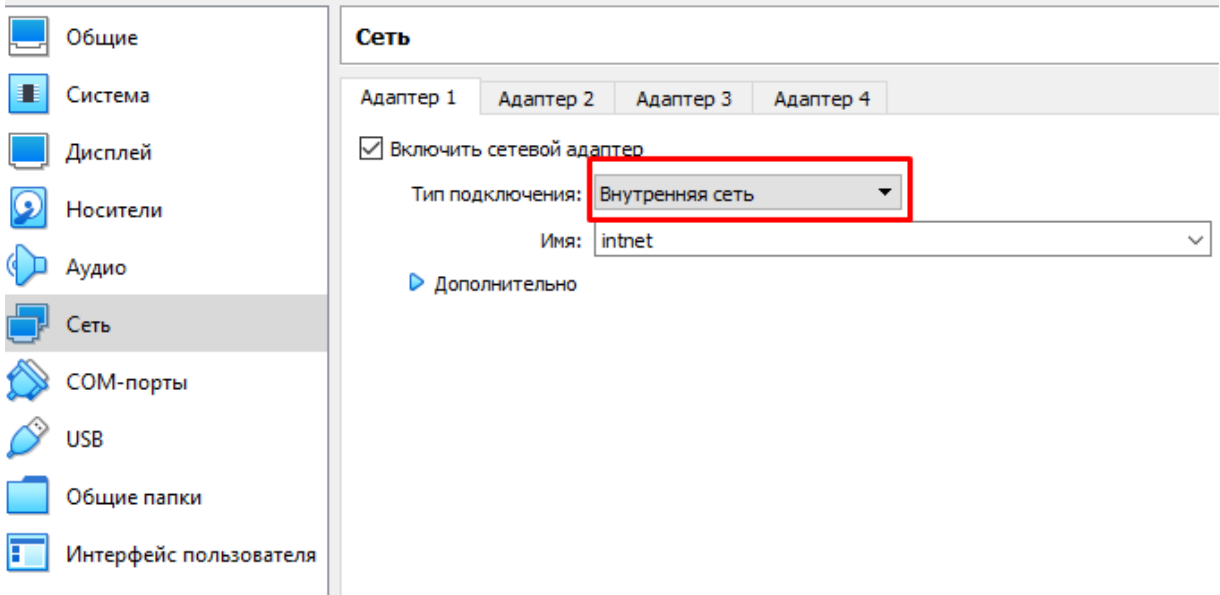

2) На робочій станції з ОС Windows 7 обов'язково відключити брандмауер(він блокує пінги з інших машин):

Панель управління → Система і безпека → Брандмауер Windows → Включення та відключення брандмауера Windows

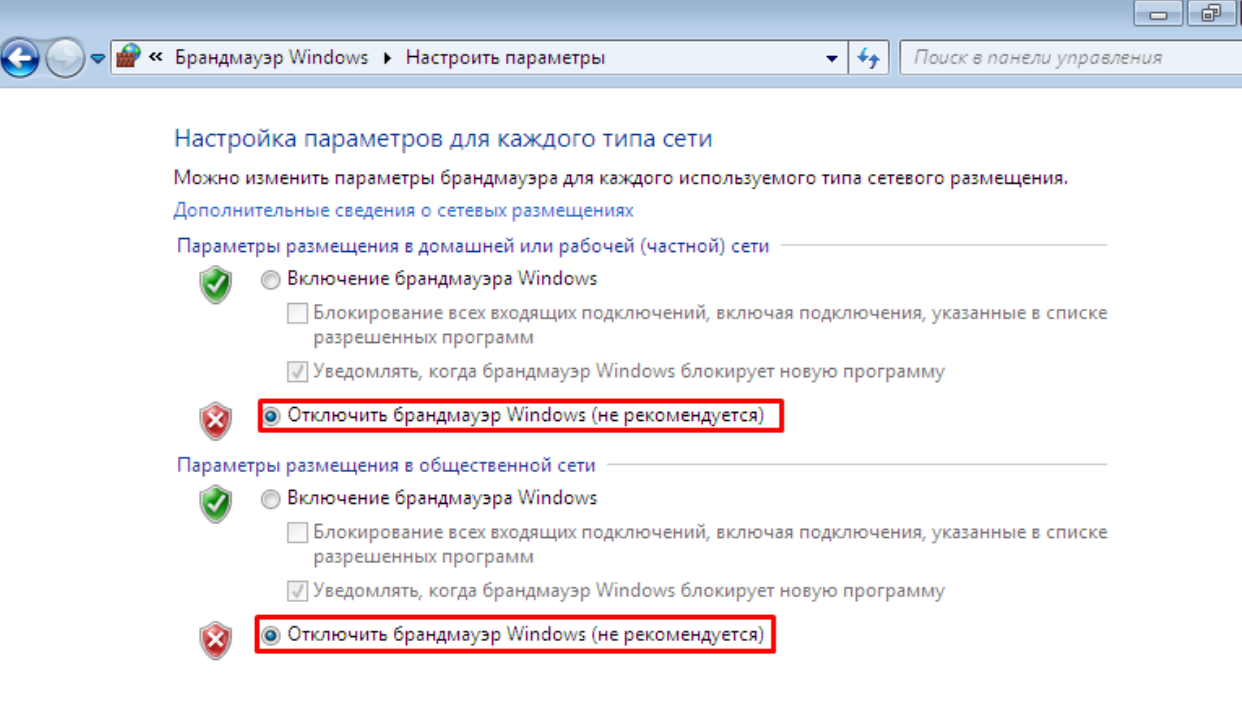

 $\overline{OK}$ 

Отмена

3) Всі налаштування на робочих станціях з ОС Linux виконувати від імені «суперкористувача»(root). Для цього необхідно в терміналі ввести команду sudo su, нажати Enter і по запиту (якщо потрібно) ввести логін (у всіх дистрибутивів ОС Linux логін **root**) і пароль(для кожного дистрибутива свій(див. текстові файли за посиланням на образи операційних систем).

4) Для редагування параметрів адресації в конфігураційних файлах на робочих станціях з ОС Linux використовувати текстові редактори **nano** або **vi**.

Посилання на те, як користуватися текстовим редактором **nano**:

<https://vps.ua/wiki/text-editor-nano/>

Посилання на те, як користуватися текстовим редактором **vi**:

[https://docs.altlinux.org/ru-RU/archive/2.3/html-single/junior/alt-docs-extras](https://docs.altlinux.org/ru-RU/archive/2.3/html-single/junior/alt-docs-extras-linuxnovice/ch02s10.html)[linuxnovice/ch02s10.html](https://docs.altlinux.org/ru-RU/archive/2.3/html-single/junior/alt-docs-extras-linuxnovice/ch02s10.html)

[https://andreyex.ru/operacionnaya-sistema-linux/kak-sohranit-fajl-v-vim-vi-i-vyjti](https://andreyex.ru/operacionnaya-sistema-linux/kak-sohranit-fajl-v-vim-vi-i-vyjti-iz-redaktora/)[iz-redaktora/](https://andreyex.ru/operacionnaya-sistema-linux/kak-sohranit-fajl-v-vim-vi-i-vyjti-iz-redaktora/)

<https://neoserver.ru/help/osnovnie-komandi-redaktora-vi-vim>